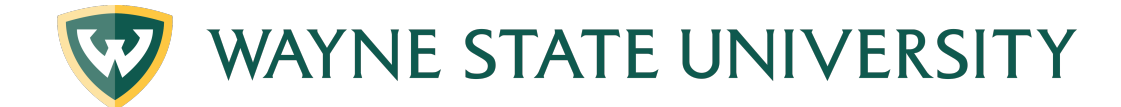

# **Interpreting Your Degree Worksheet**

## Worksheet Header Information

OBJECTIVE: To go through the components that make up a Degree Works degree audit.

- Headers
- Formats of the different worksheets
- Blocks that make up the worksheets

## **AUDIT HEADER:**

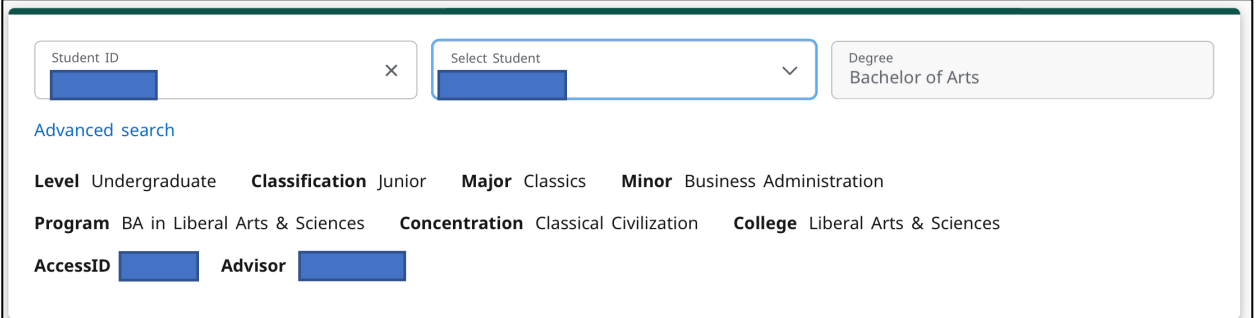

**Student ID:** Displays the student Banner ID number.

**Name:** The student's full name will display here.

**Degree:** The student's current degree program will display here.

**Level:** Displays UG for Undergraduate students or GR for Graduate students.

**Classification**: The student level will be displayed here (freshman, sophomore, etc.)

**Major(s):** The student's current major(s) will display here.

**Minor(s):** Displays the student's current minor(s) (if applicable).

**Concentration(s):** Displays the student's current concentration(s) (if applicable).

**Program:** It is looking at the entire degree and all the requirements to get the degree: the major, all the degree requirements, general ed, all non-course requirements; the entire package.

**College:** Displays the student's college.

**Access ID:** Alternative ID (other than Banner ID) tied to a student's record.

**Advisor:** A designated Staff/Faculty member whom students can consult in order to address professional, enrollment, and academic interests. Displays the student's advisor(s).

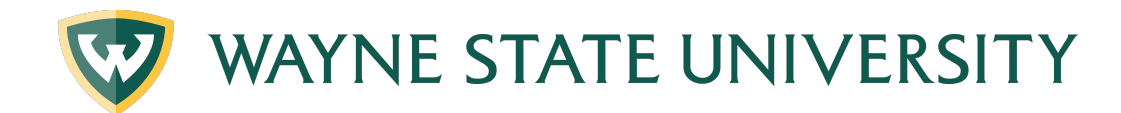

## **WORKSHEET BAR:**

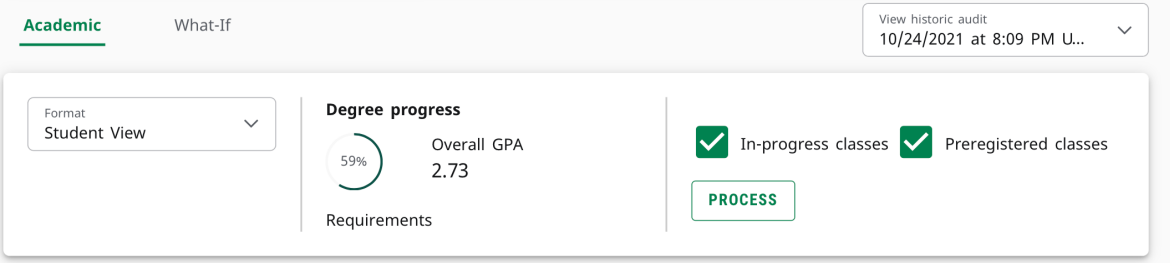

**Format: Student View:** This drop-down box lists the different types of audits that are available. The student view is the typical type of audit; all available options will be displayed further in this training material.

**Degree Progress Circle:** This circle estimates your how close you are to earning your degree, considering the complete and incomplete requirements throughout your audit. This area also shows your Overall GPA.

**In Progress classes/Pre-registered classes checks:** You are able to uncheck these options to view the student's audit without *In-progress classes or Preregistered classes* view.

**Process**: Refreshes the data after a programming change is made.

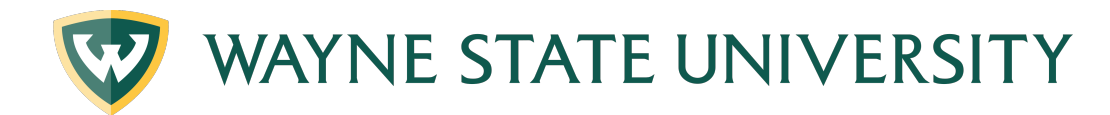

## **Degree Works Legend**

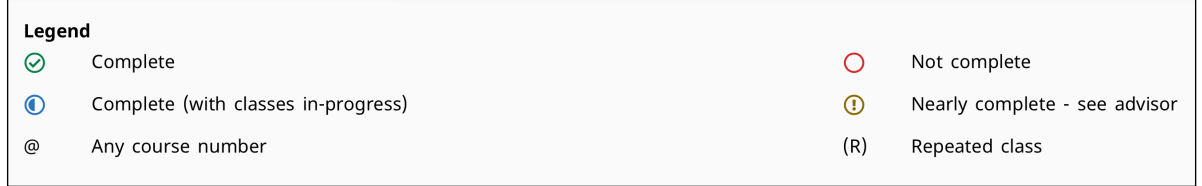

#### ◎ Complete

**Complete:** This symbol will appear beside all requirements within the audit that have been completed. The row will be highlighted in yellow and will display the course(s) that fulfilled the requirement along with the grade and term the course was taken.

O Not complete

**Not Complete:** This symbol will appear beside all requirements within the audit that have not been completed. The row will be highlighted in red and will indicate the course(s) that will complete the requirement.

#### © Complete (with classes in-progress)

**Complete Except for Classes In-Progress:** This symbol will appear for requirements where students are currently registered for the class(es) needed to fulfill the requirement. The row will be highlighted in blue and will display the course that will fulfill the requirement once completed, along with the grade "INPR" and the term that they are registered for the course.

#### (1) Nearly complete - see advisor

**Nearly Complete – See Advisor:** This symbol will appear when requirements are almost complete, however there's a component that may not be met. For example, if it's the last course of a set of four, but the minimum GPA for the four classes is a 2.00, and the student currently has a 1.97 within the three graded courses, the requirement may not complete if the student only receives a C in the fourth course.

@ Any course number

**@: Any Course Number.** The "@" symbol represents all classes when used as a prefix and can also be used to represent all course numbers when it follows the course alpha. When the " $@"$ symbol precedes a range of numbers, any course within that number range will fulfill the requirement (@ 3000:5999).

#### (R) Repeated class

**(R):** This symbol displays next to a course that the student has repeated.

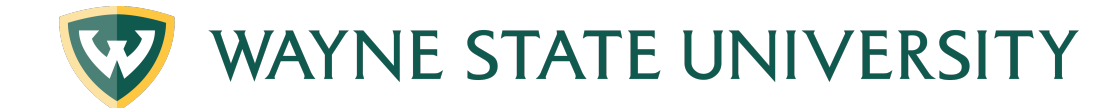

## **STUDENT VIEW: Blocks**

Using the Wayne State University Bulletin as a guide, the blocks within the Student View audit present all applicable requirements for a degree, General Education, School/College, declared area(s)/majors(s), minor(s) and/or concentration(s). In the block header, the **Catalog Term** is displayed. This view will also give you information on what courses will meet unfulfilled requirements. Click on the **"See…"** link to jump to that area of the Student view audit.

**Degree Block:** This block lists all the requirements for your specific degree, like the minimum GPA and credit hours. It also displays the title of each requirement area (block), like general education, college requirements, and major.

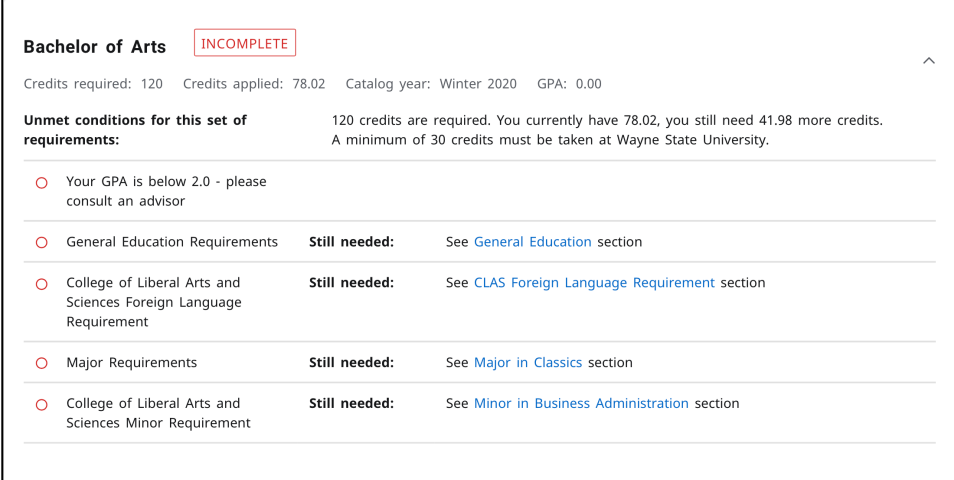

**General Education Group Blocks:** List all the general education group requirements for a degree. Note: students should select courses for these blocks in conjunction with additional School/College requirements and in consultation with their advisor and Bulletin to avoid unnecessary courses.

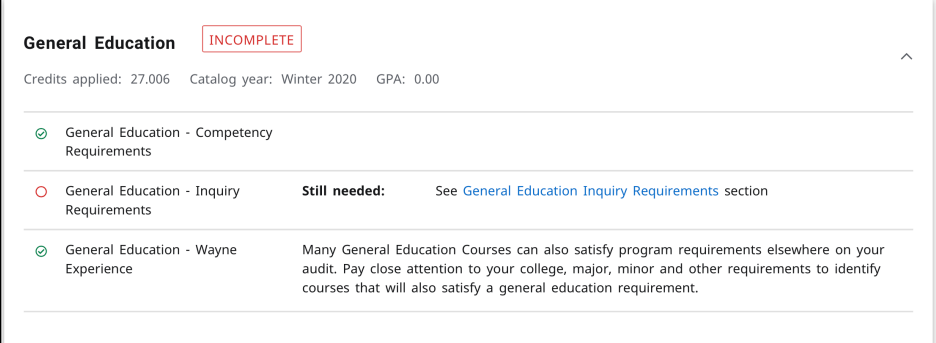

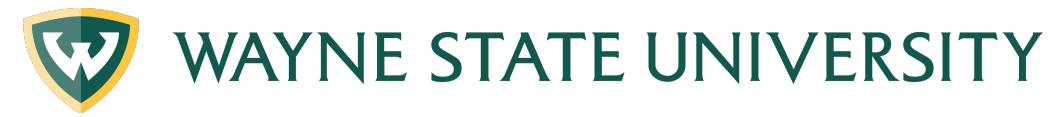

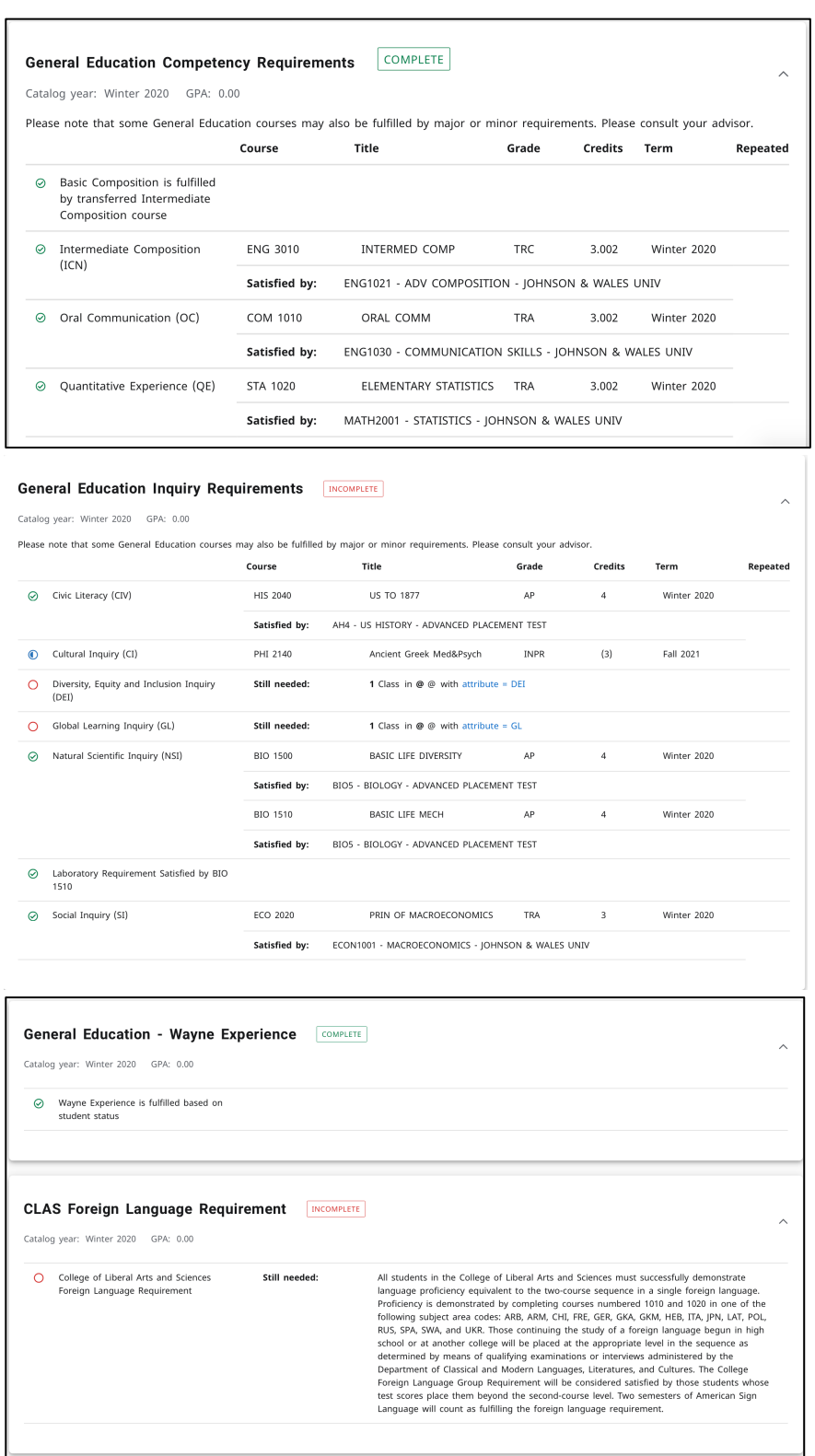

**School/College Block:** This block includes courses that are specifically required for certain Schools/Colleges/Degrees and will appear in the body of the audit underneath the General

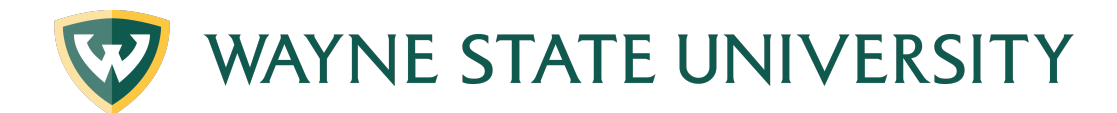

Education Group Requirements block. They will be named for the specific School/College (ex.. Liberal Arts and Sciences).

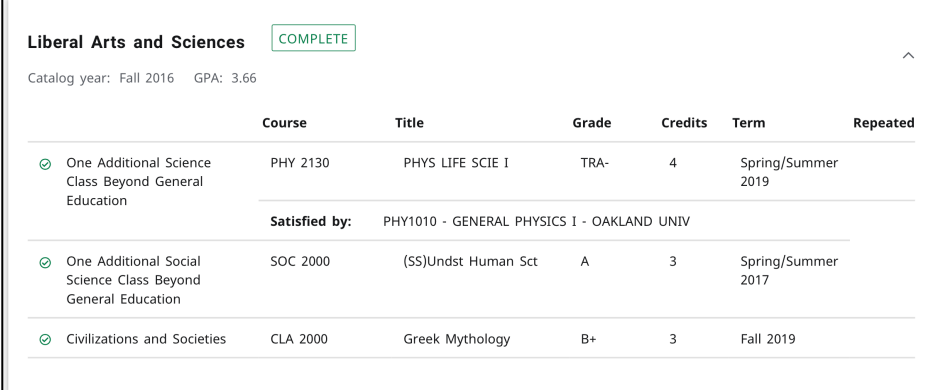

**Foreign Language Proficiency:** This block includes courses that are specifically required for certain Schools/Colleges/Degrees and will appear in the body of the audit underneath the School/College block.

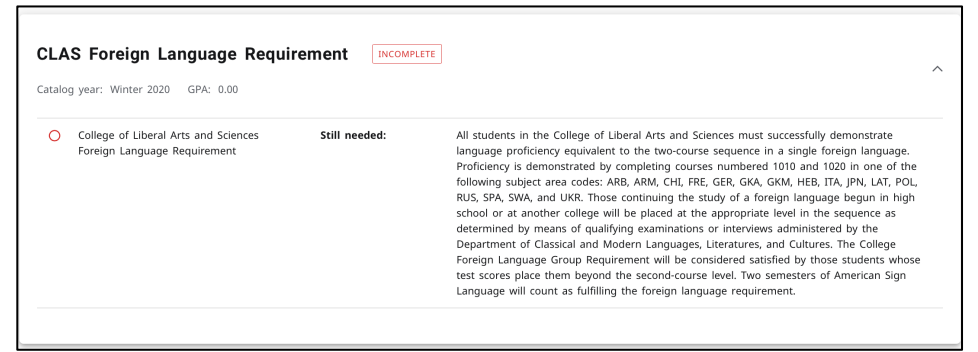

**Major(s):** Lists courses required to complete the major(s). You may see additional blocks such as Core Requirements, Admission Requirements, Co-Requirements, Professional Education Requirements, Concentration Requirements, etc. that are required in addition to these courses.

| Catalog year: Winter 2020<br>GPA: 0.00 |                                                    |               |                                                     |  |
|----------------------------------------|----------------------------------------------------|---------------|-----------------------------------------------------|--|
| ∩                                      | A GPA of 2.0 is required for the Classics<br>major | Still needed: | Your GPA is 0.00; A major GPA of 2.0 is required    |  |
|                                        | Classical Civilization                             | Still needed: | 1 Class in CLA 1010                                 |  |
| œ                                      | Greek Mythology                                    | Still needed: | 1 Class in CLA 2000                                 |  |
| ◠                                      | Survey of Latin Literature                         | Still needed: | 1 Class in CLA 3825                                 |  |
| ◠                                      | Concentration Requirements                         | Still needed: | See Concentration in Classical Civilization section |  |

**Concentration(s):** Lists courses required to complete the Concentration within a specific major(s).

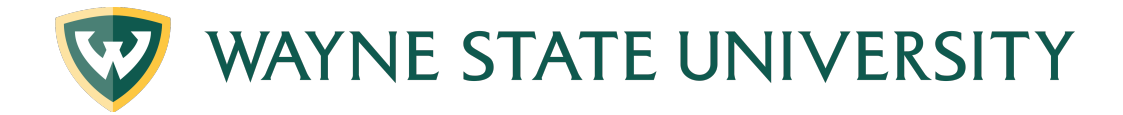

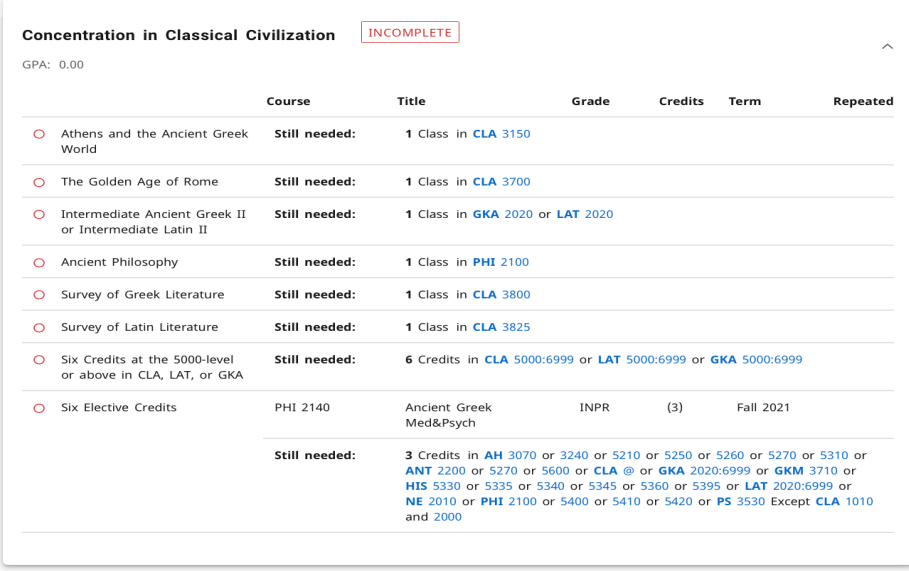

## **Minor(s):** Lists all courses required to complete a minor (if applicable**).**

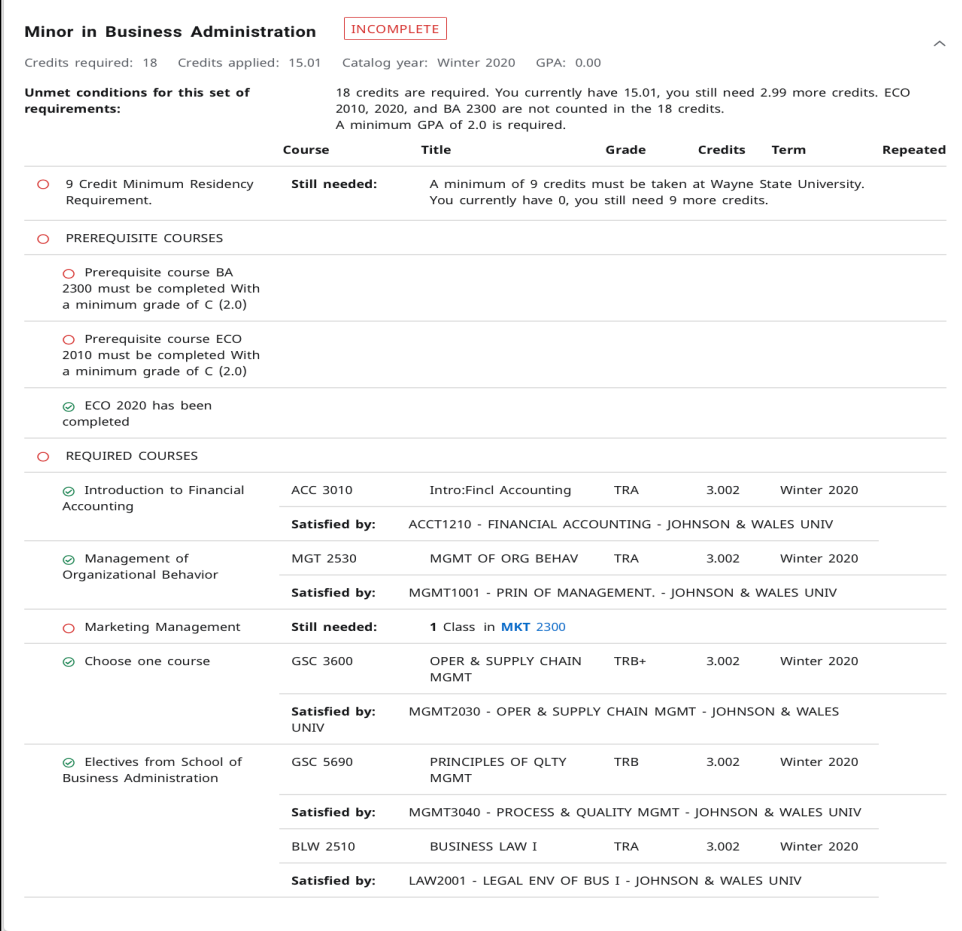

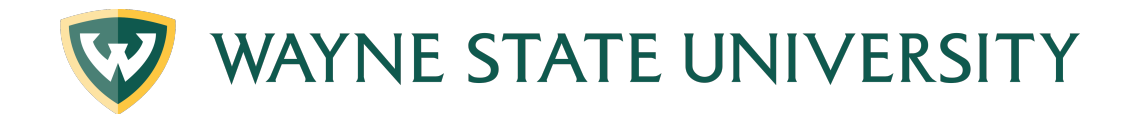

## **Optional Blocks**

These blocks will only appear on your audit if you have courses that meet these parameters. For example, if you're not registered for classes, you won't see an In-Progress block.

**In-Progress:** The courses that the student is currently registered for are listed here in addition to displaying where they fit throughout the audit.

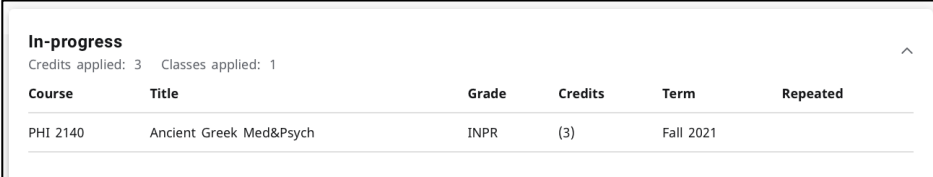

**Electives:** These are courses that count towards the total required number of hours, but do not fill a specific degree requirement.

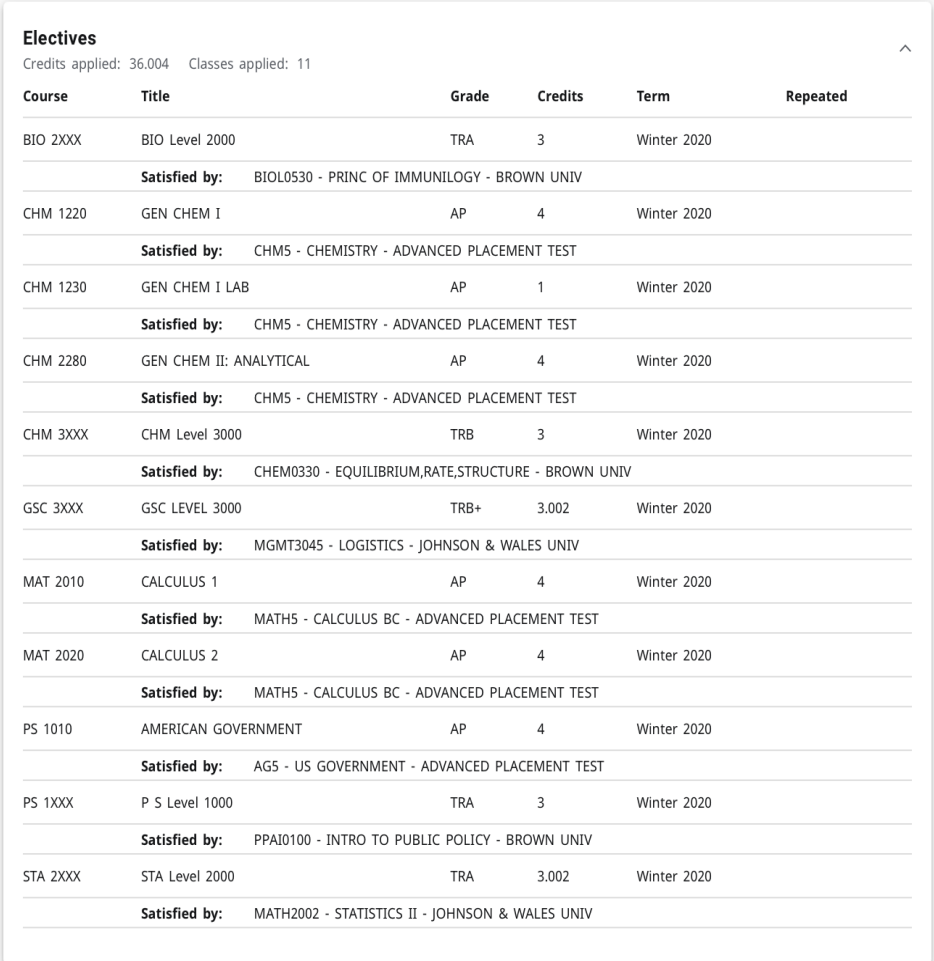

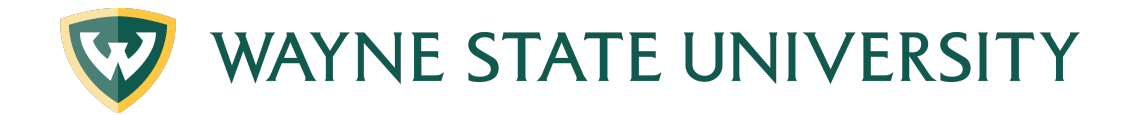

**Not Counted / Over the Limit:** These are courses that either exceed the number of allowed repeats, exceed the amount of credits eligible for degree credit, or that are considered developmental, and therefore, will not count as hours towards graduation.

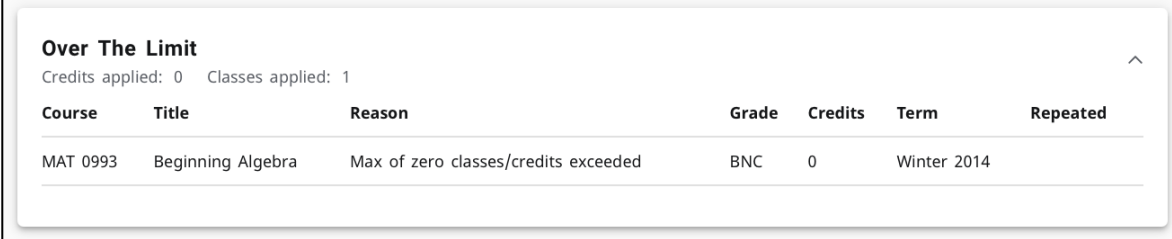

**Insufficient:** These courses include any incomplete courses, any courses from you've withdrawn, any audited course, any course that did not meet a specific grade requirement, or any course you did not pass.

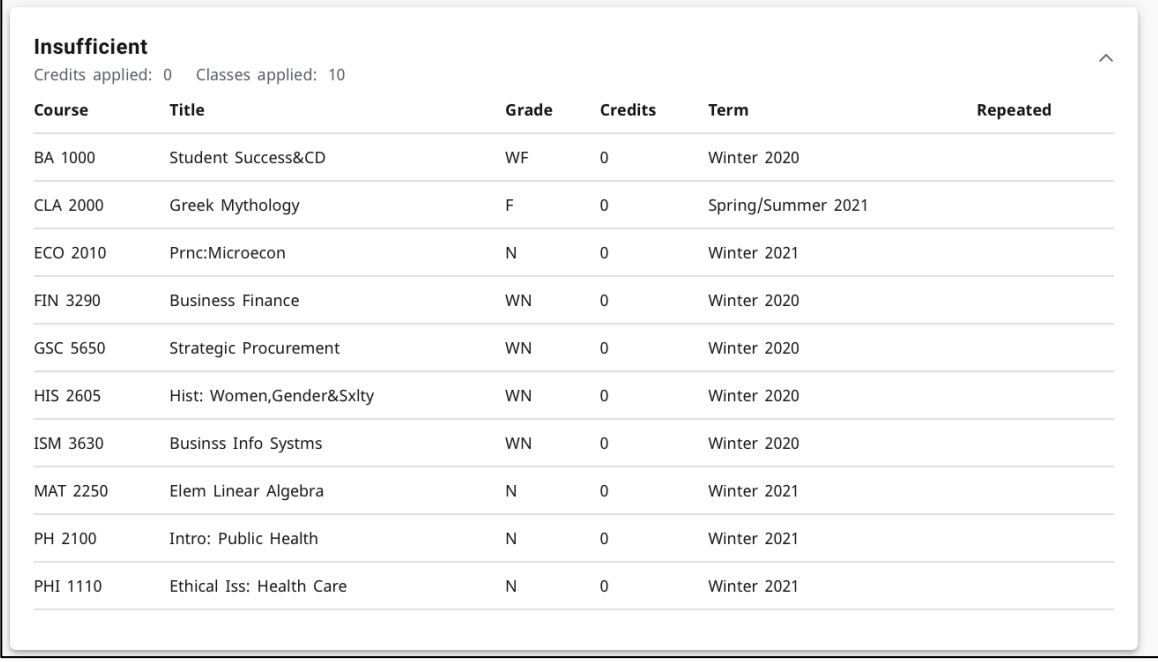